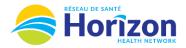

Return to

Home Screen

**Date** column displays

calendar dates for

time period selected

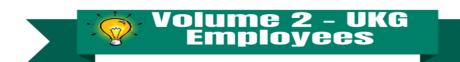

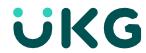

Introducing the UKG Software from an Employee Point of View.

## Let's Get to Know Your New Timecard View

- Google Chrome is the recommended browser.
- Multiple ways to access your timecard. Home screen My Timecard tile being one option.
- Some features may not be available to all users (options will be based on role).

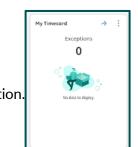

Another way to view notifications

Approval button provides access to to approve your timecard select your desired time period

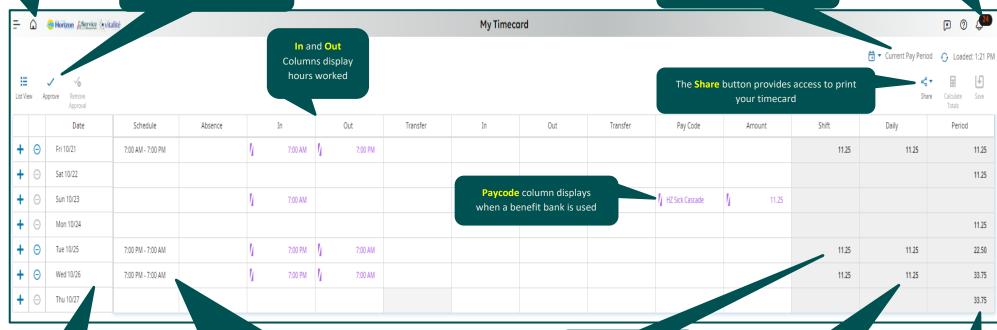

Schedule column displays hours scheduled to work

Shift Column displays total amount of hours worked on a single shift **Daily** Column displays total amount of hours worked on a single date

Period Column displays total amount of hours worked in selected date range

Note: Some features displayed may not be available for your specific user role. For questions contact <a href="mailto:Scheduling.Resources@HorizonNB.ca">Scheduling.Resources@HorizonNB.ca</a>